#### УДК 373.5.018.43:004.77

# **Загуба Л.П., Турка Т.В.**

*1 студентка 1 курсу фізико-математичного факультету, ДВНЗ «ДДПУ»* e-mail: [pervushina1983@gmail.com,](mailto:pervushina1983@gmail.com) ORCID 0009-0004-8738-8710 *2 кандидат фізико-математичних наук, доцент кафедри МНМ та МНI, ДВНЗ «ДДПУ»* e-mail: [tvturka@gmail.com](mailto:tvturka@gmail.com), ORCID 0000-0001-6445-2223

# **ВИКОРИСТАННЯ ХМАРНИХ СЕРВІСІВ У РОБОТІ ВЧИТЕЛЯ**

Стаття присвячена використанню дистанційних технологій у навчальному процесі. Розглянуто засоби дистанційного навчання, висвітлено досвід використання хмарних сервісів у професійній діяльності вчителя інформатики. Дослідження проводилось з використанням теоретичних та практичних методів. Стаття написана з досвіду роботи.

**Ключові слова:** *інтернет, хмарні сервіси, інтерактивна дошка, Google класи, дистанційна освіта.*

## **Вступ**

Сучасна система освіти має створювати умови для розвитку інтелектуальної та духовної особистості, здатної знаходити та здобувати нові знання, опановувати нові навички та організовувати навчальний процес.

Сучасна освіта спрямована на розвиток особистості, а також на освоєння новітніх знань і інформаційних технологій. Дистанційна освіта не є альтернативою очній освіті. Звичайно, учні мають ходити до школи, вчитися, розвиватися, спілкуватися, соціалізуватися тощо. Проте пандемія короновірусу, а потім війна скорегувала навчальний процес учнів та вчителів та змусили перейти на дистанційну освіту.

Дистанційна освіта потребує постійного спілкування та зворотного зв'язку з усіма учасниками освітнього процесу.

Як організувати роботу всього класу під час дистанційного навчання? Вирішенням цієї проблеми є платформа дистанційного навчання, яка дозволяє легко організувати роботу цілого класу або кількох класів, вести записи, призначати завдання, переглядати та створювати новий вміст.

Однією з таких платформ є Google Workspace For Education. Вона містить усе, що потрібно сучасному навчальному закладу: обліковий запис Gmail у шкільному домені, платформу дистанційної освіти, додаток для відеоконференцій, хмарний накопичувач і ряд програм для редагування файлів.

Творчі педагоги завжди в пошуку нових форм роботи, нових методів, ефективності навчально-виховного процесу, новітніх засобів і технологій, які можуть значно покращити процес навчання, пізнавальну та самостійну діяльність учнів.

Сучасний світ відзначається непередбачуваністю та швидкими змінами в різних сферах таких, як технології, освіта, наука та культура. Така динаміка вимагає від людей гнучкості, адаптивності та навичок швидкого прийняття рішень. Здобувачам освіти вже недостатньо читати підручники. Комп'ютеризація суспільства вимагає широкого використання ІКТ у навчальному процесі. Відмінним вирішенням цих проблем є впровадження хмарних технологій у навчальний процес.

#### **Аналіз фундаментальних досліджень і публікацій.**

Розвиток техніки та програмного забезпечення, загальні принципи та інструменти дистанційного навчання досліджуються в роботах Алевтини Лотоцької, Оксани Пасічник та Антоніни Букач [1], [2], [4].

Сучасний етап розвитку освіти характеризується стійкою тенденцією до розширення використання ІКТ у навчальному процесі. Якщо раніше ІКТ були здебільшого прерогативою вчителів інформатики, поступово впроваджуючись у діяльність вчителів природничо-математичного циклу та іноземних мов, то вимогою сьогодення є гармонійне та педагогічно збалансоване використання ІКТ у викладанні всіх без винятку предметів.

**Мета статті** – аналіз досвіду використання хмарних сервісів у професійній діяльності вчителя інформатики.

## **Виклад основного матеріалу.**

Дистанційне навчання – це можливість сформувати такі якості, як активність, самостійність, самовдосконалення, самоорганізація, самоконтроль та креативність. Онлайн-заняття дозволяють продовжувати навчання в зонах бойових дій та тимчасової окупації. А мільйони українських біженців можуть продовжити навчання в будь-якій точці світу. В інтернеті можна знайти багато сервісів для організації освітніх процесів у дистанційному форматі, але для зручності організації освітньої діяльності в закладах освіти створюють єдиний інформаційний простір для всієї школи.

Серед різноманітних соціальних мереж особливу увагу варто приділити додаткам Google. Зрештою, Google є однією з найпопулярніших компаній у світі, яка надає користувачам інтернету безліч продуктів і послуг, більшість з яких можна використовувати для організації навчальних курсів.

Компанія Google розробила близько 30 навчальних програм. Тому інтегроване освітнє інформаційне середовище здобувачів освіти можна поширювати за допомогою додатків Google, які можуть запроваджувати нову форму проведення навчання, безпечно зберігати інформацію, дають можливість обмінюватися даними, організовувати спільну діяльність учнів та молоді [3].

Google Classroom – це інструмент, який допомагає вчителям створювати та впорядковувати завдання, виставляти оцінки, писати коментарі та організовувати ефективне спілкування зі здобувачами освіти в режимі реального часу чи дистанційного навчання [6].

Google Classroom об'єднує в собі: Google Drive для створення і обміну завданнями, Google Docs, Sheets and Slides для написання текстів і створення презентацій, Gmail для спілкування і Google Calendar для розкладу (наприклад, ви можете спланувати конференцію в Meet, який дозволяє автоматично додавати заплановані зустрічі в календар) [8].

Учні можуть приєднатися до класу за допомогою унікального коду класу або за запрошенням вчителя.

Google Classroom працює в тісній співпраці з Google Drive. (рис. 1)

| Диск                                                | <b>Q</b> Шукати на Диску         |              |                   |                |                     | 珪                    |       |               |                       |              | $\circledcirc$  | $\circledcirc$<br>ෂ | ₩                     | N              |
|-----------------------------------------------------|----------------------------------|--------------|-------------------|----------------|---------------------|----------------------|-------|---------------|-----------------------|--------------|-----------------|---------------------|-----------------------|----------------|
| + Створити                                          | <b>Мій диск</b><br>$\rightarrow$ | Classroom -  |                   |                |                     |                      |       |               |                       |              | Ξ               | E                   | $\odot$               | $\boxed{31}$   |
| $\cdot$ 0<br><b>Мій диск</b>                        | Тип файлу -                      | Люди -       | Останні змінені у |                |                     |                      |       |               |                       |              |                 |                     |                       | o              |
| • П Комп'ютери<br>2. Відкриті для мене              | Папки                            |              |                   |                |                     |                      |       |               |                       |              |                 | Назва 1             |                       | $\circledcirc$ |
| $\odot$<br>Останні                                  | $2-A$                            | $\vdots$     | 海<br>3-А клас     | $\ddot{z}$     | <b>Вид 3-А клас</b> | $\ddot{\phantom{1}}$ |       | 3-B 2021-2022 | $\ddot{\ddot{\cdot}}$ | 50           | 4 - Б клас 2022 |                     | - 6                   | ÷              |
| <b>13 зірочкою</b><br>Спам<br>$\odot$<br>回<br>Кошик | $4 - 5$                          | $\vdots$     | 5 - Б клас 2022   | $\ddot{\cdot}$ | 5-A 2021/22         | $\ddot{ }$           | $6-A$ |               | $\ddot{\ddot{\cdot}}$ | <b>N</b> 6-B |                 |                     | $\ddot{\ddot{\cdot}}$ | $+$            |
| <b>6</b> Сховище                                    | 6-В клас                         | $\ddot{ }$ : | JavaForTeensS :   |                |                     |                      |       |               |                       |              |                 |                     |                       |                |
| Використано: 10,28 ГБ з 15<br>ГБ                    |                                  |              |                   |                |                     |                      |       |               |                       |              |                 |                     |                       |                |
| Отримати більше пам'яті                             |                                  |              |                   |                |                     |                      |       |               |                       |              |                 |                     |                       |                |

**Рис. 1: Google Drive**

Google Drive є хмарним сховищем, де вчителі можуть зберігати та систематизувати свої навчальні матеріали, а учні можуть долучатися до цих матеріалів для виконання завдань.

Одним зі способів використання Google Drive в Google Classroom є додавання файлів зі свого Google Drive до завдань або матеріалів, які вчителі публікують у класі. Вчителі можуть легко вибрати файли зі свого Google Drive та додати їх до завдання або опублікувати як матеріали для учнів.

Учні також можуть використовувати Google Drive для зберігання та здавання своїх завдань. Коли вчителі створюють завдання, вони можуть встановити налаштування, щоб учні могли надсилати свої відповіді через Google Drive. Учні можуть створити свої файли в Google Drive, заповнити їх відповідями та надіслати вчителеві для перевірки.

Крім того, коли вчителі оцінюють та надають зворотний зв'язок щодо завдань, вони можуть використовувати Google Drive для цього. Вчителі можуть анотувати та коментувати файли учнів безпосередньо в Google Drive, щоб надати детальний зворотний зв'язок.

Таким чином, Google Classroom і Google Drive працюють разом, дозволяючи вчителям та учням зручно обмінюватися та працювати з навчальними матеріалами, завданнями та зворотним зв'язком.

Мобільні додатки доступні для iOS та Android.

Переваги додатків Google Classroom для вчителів:

– Проведення відеоконференцій зі здобувачами освіти.

– Створення курсів, керування завданнями для виконання здобувачами, оцінювання результатів їх діяльності в режимі онлайн.

– Можливість додавання до завдання різних матеріалів (YouTube, Google форми, Google слайди та інші об'єкти Google Drive).

– Можливість надавання коментарів та відгуків про роботу здобувачів у режимі реального часу.

– Публікування презентацій, відео та завдання в курсі.

– Планування завдань у будь-який час.

– Створення різних типів завдань, використання наявних публікацій, копіювання створених класів.

– Можливість самостійно запрошувати або видаляти учасників курсу.

Classroom дозволяє вчителям архівувати курси в кінці семестру або року. Коли курс архівується, він видаляється з головної сторінки та розміщується в області Архівованих класів. Це дозволяє аналізувати наданий курс і вдосконалювати його для наступних користувачів. Коли курс заархівовано, викладачі та здобувачі можуть переглядати його, але не можуть вносити зміни, доки його не буде відновлено.

Використання дистанційних сервісів, як інтерактивного методу навчання, сприяє активному та продуктивному засвоєнню навчального матеріалу та активізує потребу учнів в експериментальній діяльності.

Як показують заняття, проведені під час карантину, інтерес здобувачів до цих технологій продовжує зростати, тому Google Classroom активно впроваджується у навчально-виховному процесі школи.

Google Jamboard – це цифрова інтерактивна віртуальна дошка, яка дозволяє вчителям представляти ключову інформацію під час занять у Zoom або Google Meet. (рис.2, опрацьовувати матеріал з усім класом або окремими групами учнів одночасно в реальному часі [7].

|                |                                                      | з                                           |                                                                   |                                                                                                    |                                                                 | Reguesta Flasnisva Baryka - Browne J<br>Bellaete (d)  That here booked<br>n.<br>$\cdot$<br>i en<br>- |                                                                                   | ø                             |
|----------------|------------------------------------------------------|---------------------------------------------|-------------------------------------------------------------------|----------------------------------------------------------------------------------------------------|-----------------------------------------------------------------|----------------------------------------------------------------------------------------------------|-----------------------------------------------------------------------------------|-------------------------------|
| 三              | <b><i>INTER TERRA</i></b><br>10019<br><b>Texnika</b> | <b>HASE</b><br><b>Hand</b><br>$\frac{1}{2}$ | Тема                                                              | Мета                                                                                                | <b>ROATEGIE</b><br><b>Гра</b><br>початок<br><b>TA STRACES</b>   |                                                                                                    |                                                                                   | --<br>----                    |
| <b>Hartmed</b> | <b>Grow mpg.</b><br>$-25$<br>apressor<br>araynt      | <b>HD-10</b><br>980                         | <b>Weather</b>                                                    | $\begin{array}{c} \begin{array}{c} \text{min} \\ \text{min} \end{array} \end{array}$                | TWO FIEVE<br><b>Speedwarks</b><br>filmseurent.<br>Репридуктивна | J<br>Файли<br>٠<br>n.                                                                                | £<br>فتستناه<br><b>SILL</b><br><b>Januarier W</b>                                 | <b>1979</b><br>118            |
|                |                                                      | 2.38                                        | <b>GALANTING MAR</b><br><b>KINDTON 3</b><br><b>NAMES OF GROOM</b> | <b>Passessme</b><br><b><i><u>Ballyra B</u></i></b><br><b>ROSEMENTS E</b><br><b>Falyman-Fluisgen</b> | Механіка                                                        | o<br>Đ<br>角<br><b>College College</b>                                                                |                                                                                   |                               |
|                | 3 блок<br>ребуси                                     | 3 an                                        | DEFAULTABLE PROTECTIONS<br><b><i><u>x</u></i></b> golfgianz       | <b>BASIVEIRE</b><br>tsnepseme<br><b>STRAINSHIPS</b><br><b>HANGWHY</b>                               | грис ріні<br><b>TB</b><br>челендж                               | o<br>-200<br>おいし<br>$\mathfrak{m}$<br><b>STATISTICS</b><br><b>COLL</b><br>麻<br>$\blacksquare$        | as an associated in the section<br>⋒<br>Оцінки<br><b>SERVICE CORP.</b><br><br>$=$ | <b><i><u>STANDARD</u></i></b> |

**Рис. 2: Google Jamboard**

За допомогою Google Jamboard користувачі можуть вести презентації, проводити мозкові штурми, збирати ідеї, співпрацювати над проєктами та візуалізувати свої думки (рис.3).

Для заповнення слайдів можна використовувати такі інструменти.

- пензлі (чотири види ручки, фломастери, пензлики, маркери);
- ластик (очищення поверхні від зайвих елементів);
- $\Box$  курсор (може переміщувати елементи);
- різнокольорові стікери (для розміщення текстових заміток);
- форми (додайте різні форми та заповніть їх кольорами);
- $\Box$  текст (можна використовувати різні типи тексту за розміром);
- вставити зображення;
- лазерна указка (дозволяє фіксувати увагу учнів на окремих елементах).

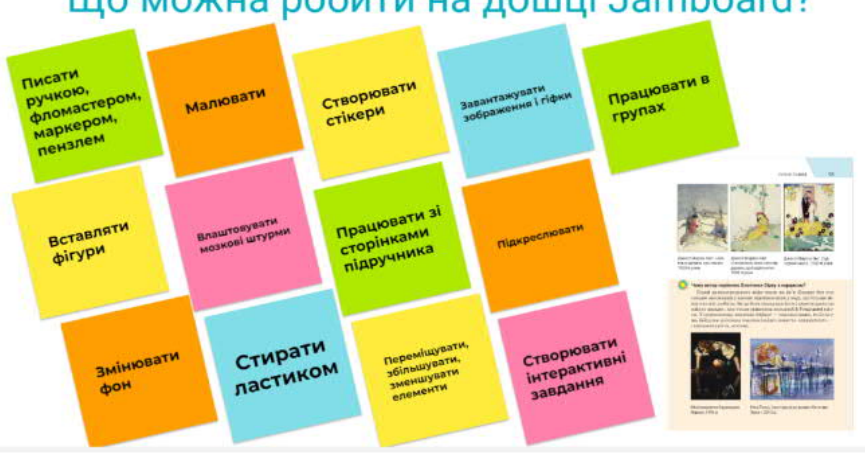

# Що можна робити на дошці Jamboard?

**Рис. 3: Можливості дошки Google Jamboard**

Google Jamboard доступний як веб-додаток, а також є спеціальні пристрої Jamboard, які мають фізичну дошку з сенсорним екраном для ще більш зручного використання. Він інтегрований з іншими інструментами Google такими, як Google Drive, Google Meet та Google Classroom, що полегшує спільну роботу та обмін інформацією.

Miro – це платформа для спільної роботи над проєктами, яка надає можливість командам співпрацювати, проводити мозкові штурми та візуально зображати свої ідеї. Ми можемо запросити учасників за посиланням та електронною поштою.

Інтерфейс дошки реалізовано англійською мовою, але інтуїтивно зрозумілий. Управління зручне. Переміщувати можна шаблони та інші елементи за допомогою миші. Цю дошку можна використовувати на комп'ютері чи смартфоні.

Сильними сторонами Miro є його універсальність інструментів. Ми можемо створити нескінченні дошки. Маємо можливість завантажувати документи, таблиці та зображення, малювати діаграми та графіки, створювати фотографії тощо.

Вводимо текст, пишучи ручкою або змінюючи шрифт, розмір і колір.

Можна малювати різні геометричні фігури. І змінювати товщину лінії (пряма, ламана, дуга, пунктирна лінія тощо) і колір через контекстне меню. Ми також можемо зберегти створені дошки як зображення, постери у форматі pdf, завантажити як резервну копію та зберегти на Google Drive. Також реалізована можливість збереження дошки у форматі презентації.(рис.4)

Можемо додати наліпки на свою дошку. Важливі ідеї зберігаються на сайті, користувачі можуть реєструвати ідеї та коментарі, а також сприяти співпраці та зворотному зв'язку.

| $F$ $\phi$<br>miro free <sup>*</sup> Flowchart © こ Q &<br>$\Box$<br>$\Box$<br>- 55<br>$\Box$<br>$\circ$<br>佈<br>$\Omega$<br>Fresent v Share<br>$\mathbf{x}$<br>Виконання<br>Результат<br>$-$ Yes $\longrightarrow$<br>h<br>істинної умови<br>умови<br>田 |
|----------------------------------------------------------------------------------------------------|
| $\mathbf T$<br>D<br>B<br>Умова                                                                                                    |
| Завдання<br>Початок<br>команди<br>$\overline{\phantom{a}}$<br>$\wedge$                                                                                                    |
| ó<br>Виконання<br>Результат<br>$-No \longrightarrow$<br>$\blacksquare$<br>хибної умови<br>умови<br><b>COL</b>                                                                                                    |
| $\hfill\square$<br>$-100% + $<br>Рис. 4: Дошка Міго                                                                                                    |

Для моніторингу навчальних досягнень учнів використовуємо програми Google Форма, Kahoot [4], [5].

Kahoot – це ігрова навчальна платформа, яка дозволяє легко створювати, ділитися та грати в навчальні ігри чи вікторини за лічені хвилини [5].(рис.5)

Платформа https://kahoot.it/ – безкоштовний сайт для створення вікторин та ігор. Звичайно, на сайті є платні варіанти, але сьогодні ми поговоримо про той, який є безкоштовним.

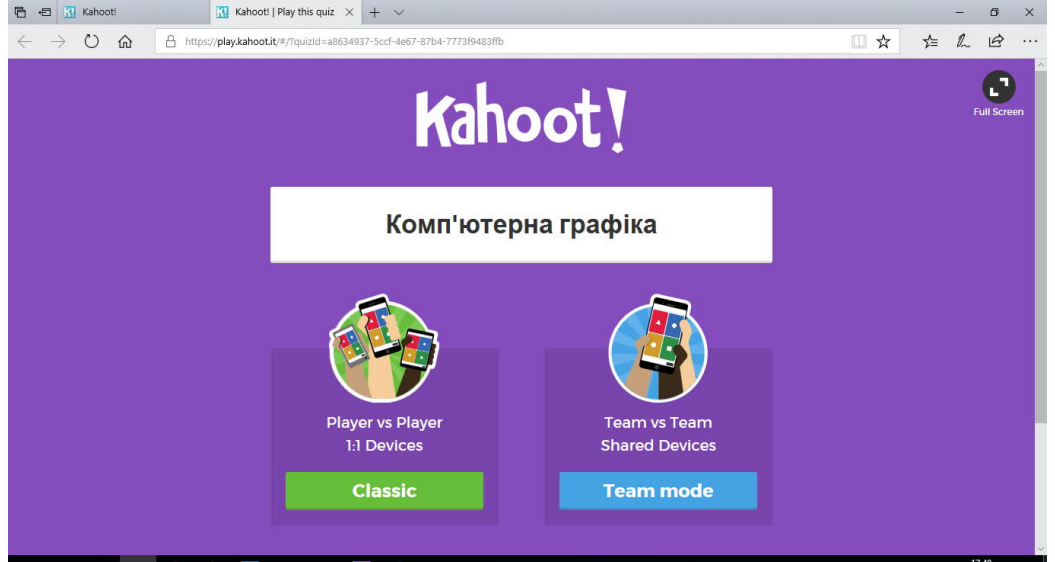

**Рис. 5: Ігрова навчальна платформа Kahoot**

Вікно редактора створення дуже схоже на PowerPoint. Усе, що нам потрібно зробити, – це заповнити текст питання, варіанти відповідей, позначити правильну і встановити час. Варіанти запитань і відповідей відображаються на екрані монітора, а на смартфоні потрібно вибрати правильний. Отже, Каhoot! розроблено для соціального навчання, коли здобувачі збираються навколо спільного екрана такого, як інтерактивна дошка, проєктор або комп'ютерний монітор.

Важливою частиною навчального процесу є контроль знань, умінь і навичок. Результати навчання багато в чому залежать від організації. У процесі контролю виявляються проблеми зі знаннями та вміннями здобувачів, які можуть керувати навчальним процесом та вдосконалювати форму і методи навчання. Однією з форм контролю, яка дозволяє школам швидко та ефективно перевірити результати вивчення математики, є тест, який можна створити за допомогою додатку Google Forms [4] для формування та аналізу результатів тестування.

Сервіс дозволяє створювати запитання в різних форматах і додавати зображення та відео з YouTube. Ми можемо створювати, редагувати та заповнювати форми з будь-якого пристрою. Крім того, що відповіді респондентів автоматично зберігаються у формі, ми також можемо переглядати статистику відповідей у графічному вигляді (діаграми) або імпортувати статистику в Google Таблиці [6].

## **Висновки**

Хмарні технології відіграють значну роль у поліпшенні дистанційного навчання у школі. Завдяки цим технологіям, учні та вчителі можуть ефективно працювати разом навіть на віддаленій основі і забезпечувати неперервність навчання незалежно від географічного розташування.

Важливою перевагою хмарних технологій, звичайно, є їх широка доступність та простота використання. Враховуючи швидкий розвиток дистанційного навчання, використання хмарних технологій сприяє покращенню якості освіти і забезпечує учням та вчителям зручні умови для ефективного навчання і співпраці.

# **Література**

- 1. Букач А. Сайт Google як платформа для організації дистанційного навчання. <https://sites.google.com/site/edugservis/google-sites>(дата звернення 26 березня 2023 р.).
- 2. Загальні принципи та засоби дистанційного навчання Автори: Алевтина Лотоцька, Оксана Пасічник. [https://mon.gov.ua/storage/app/media/zagalna%20serednya/metodichni%20recomendazii](https://mon.gov.ua/storage/app/media/zagalna%20serednya/metodichni%20recomendazii/2020/metodichni%20recomendazii-dustanciyna%20osvita-2020.pdf) [/2020/metodichni%20recomendazii-dustanciyna%20osvita-2020.pdf](https://mon.gov.ua/storage/app/media/zagalna%20serednya/metodichni%20recomendazii/2020/metodichni%20recomendazii-dustanciyna%20osvita-2020.pdf)
- 3. Продукт Google [електронні ресурси] // режим доступу : <http://www.google.com.ua/intl/ru/about/products/> (дата звернення 26.03.2023).
- 4. Коренівська В. Короткий посібник: усі можливості Google форма . URL: [https://webpromo.ua/ua/blog/kratkij-gajd-vse-vozmozhnosti-google](https://webpromo.ua/ua/blog/kratkij-gajd-vse-vozmozhnosti-google-forms/)[forms/](https://webpromo.ua/ua/blog/kratkij-gajd-vse-vozmozhnosti-google-forms/)
- 5. Що таке Kahoot !? URL: <https://kahoot.com/what-is-kahoot/>(дата звернення 26.03.2023).
- 6. Про сервіси Google . URL: [https://sites.google.com/site/edugservis/google](https://sites.google.com/site/edugservis/google-drive)[drive](https://sites.google.com/site/edugservis/google-drive) (дата звернення 26 березня 2023).
- 7. Як користуватися Jamboard ? <https://support.google.com/meet/answer/10071448?hl=uk>(дата звернення 26.03.2023).
- 8. Zoom що це таке, як працює та де завантажити програму. URL: [https://www.unian.ua/science/zoom-shcho-ce-yak-zavantazhiti-zum-i](https://www.unian.ua/science/zoom-shcho-ce-yak-zavantazhiti-zum-i-yak-koristuvatisyanovini-10974719.html)[yak-koristuvatisyanovini-10974719.html](https://www.unian.ua/science/zoom-shcho-ce-yak-zavantazhiti-zum-i-yak-koristuvatisyanovini-10974719.html) (дата звернення 26.03.2023).

### **Ludmila P. Zaguba, Tatiana V. Turka**

Donbas State Pedagogical University, Sloviansk, Ukraine

#### **Using cloud services in the work of the teacher**

The article is devoted to the use of distance technologies in the educational process. The distance learning tools are considered, the experience of using cloud services in the professional activity of a teacher of computer science is highlighted. The study was conducted using theoretical and practical methods. The article is written from work experience.

**Keywords**: *Internet, cloud services, interactive whiteboard, Google classes, distance education.*